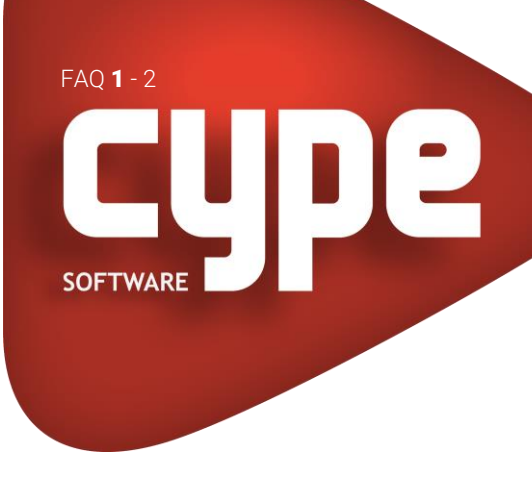

# CYPETHERM SCE-CS PLUS MEDIDAS DE MELHORIA COM O CYPETHERM SCE-CS PLUS E O CYPETHERM IMPROVEMENTS PLUS

## 1. INTRODUÇÃO

O CYPETHERM SCE-CS Plus possibilita a exportação dos dados energéticos relativos à situação inicial e medidas de melhoria, para que posteriormente possam ser lidos pelo programa CYPETHERM Improvements Plus, e se efetue a respetiva análise energética.

### 2. DESENVOLVIMENTO

No CYPETHERM SCE-CS Plus é necessário criar uma obra por cada medida de melhoria (ou por combinação de medidas) que se pretenda analisar. Do cálculo resultam novos indicadores energéticos que devem ser exportados (o programa exporta para o projeto BIM alojado na plataforma BIMserver.center), para futura importação no CYPETHERM Improvements Plus.

O CYPETHERM Improvements Plus importa e permite analisar a eficiência energética resultante da aplicação das várias medidas de melhoria propostas.

Apresentam-se seguidamente os passos a realizar para criar medidas de melhoria com os programas CYPETHERM SCE-CS Plus e CYPETHERM Improvements Plus:

- 2.1. Criar obra "base" no CYPETHERM SCE-CS Plus vinculada a um projeto BIM alojado na plataforma BIMserver.center.
	- Após o cálculo, premir em Medida de melhoria.
	- Selecionar Situação inicial para além do nome do ficheiro e referência da medida.
- 2.2. Criar no CYPETHERM SCE-CS Plus a obra "MM1" a partir de uma cópia da obra "base".
	- Aplicar na obra "MM1" a melhoria individualizada (novo equipamento ou novo revestimento, etc…) ou uma combinação de medidas de melhoria ("MM1\_2").
	- Calcular obra.
	- Premir em Medida de melhoria.
	- Selecionar Medida de melhoria.
	- Preencher os restantes dados para além do nome do ficheiro.
- 2.3. Repetir o passo 2 para todas as medidas individuais ou combinadas que se pretenderem criar.
- 2.4. Criar uma obra nova no CYPETHERM Improvements Plus.
	- Vincular ao mesmo projeto BIM alojado na plataforma BIMserver.center. Assim serão importados todos os dados energéticos anteriormente exportados pelo CYPETHERM SCE-CS Plus.

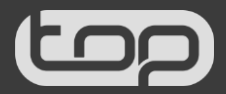

#### MEDIDAS DE MELHORIA COM O CYPETHERM SCE-CS PLUS E O CYPETHERM IMPROVEMENTS PLUS

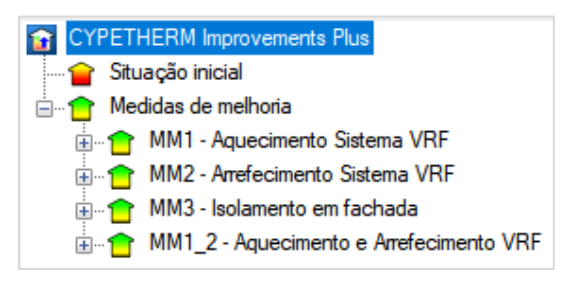

#### Fig. 1 – Exemplo

• Análise da eficiência energética das medidas de melhoria, com o objetivo de transpor manualmente os valores para o portal da ADENE.

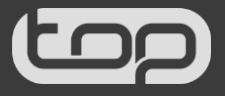